# FMB204 Краткое

Специальный Водонепроницаемый Трекер

Руководство v1.2

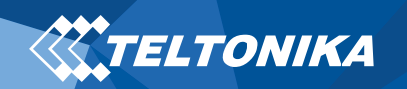

# Оглавление

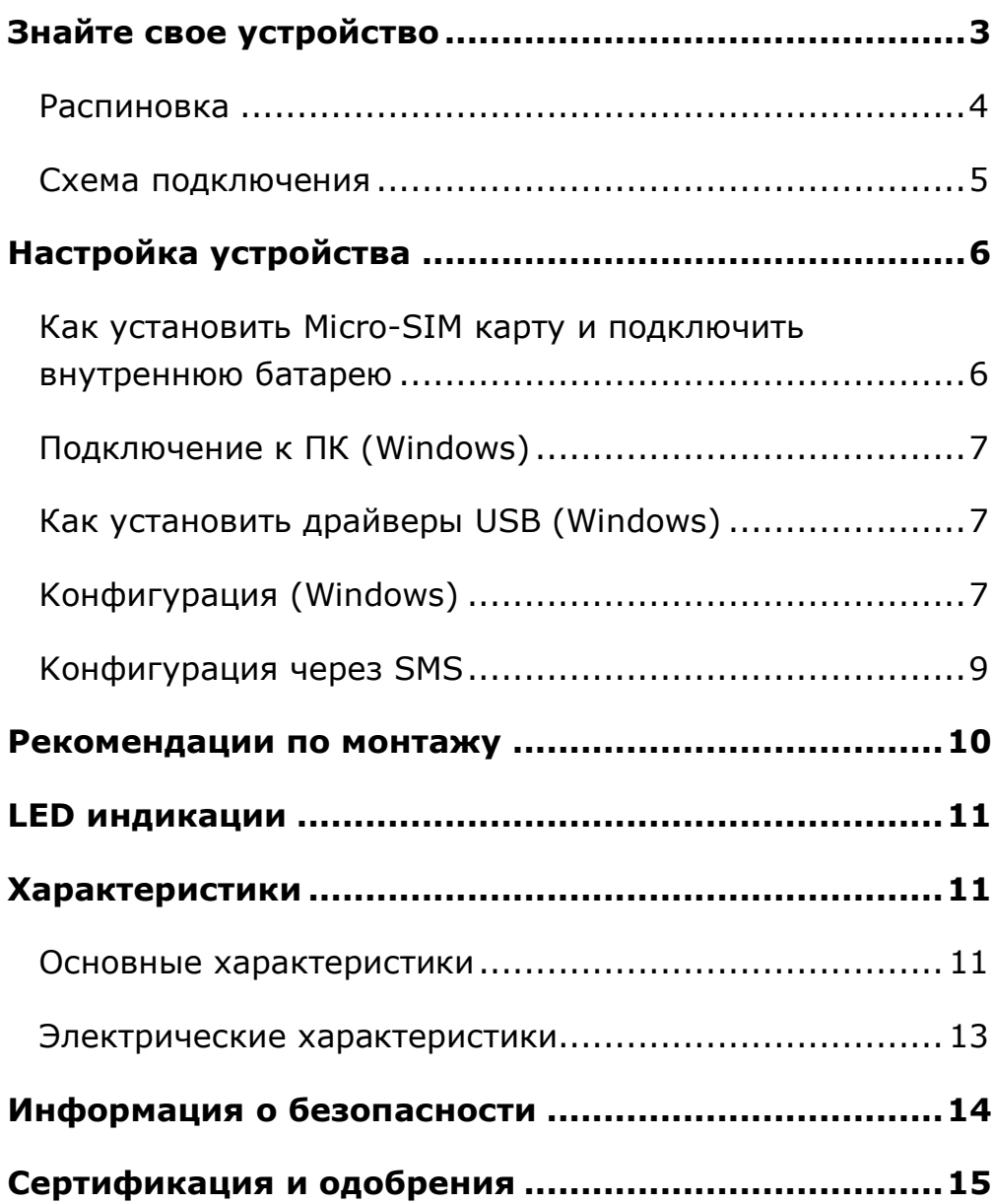

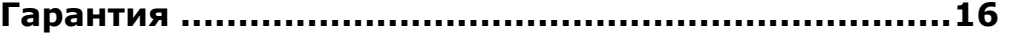

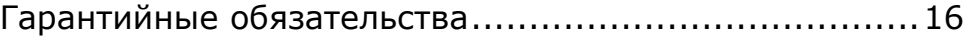

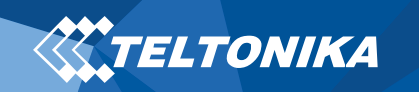

# <span id="page-2-0"></span>Знайте свое устройство

### Вид сверху

![](_page_2_Figure_3.jpeg)

(без крышки)

![](_page_2_Picture_5.jpeg)

**Pисунок 1 FMB204 вид устройства**

![](_page_3_Picture_0.jpeg)

## <span id="page-3-0"></span>Распиновка

#### **Таблица 1 FMB204 распиновка**

![](_page_3_Picture_182.jpeg)

![](_page_3_Picture_4.jpeg)

#### **Pисунок 2 провода прибора FMB204**

![](_page_4_Picture_0.jpeg)

## <span id="page-4-0"></span>Схема подключения

![](_page_4_Figure_2.jpeg)

**Pисунок 3 FMB204 Схема подключения для прибора FMB204**

 $\overline{a}$ 

<sup>1</sup> Автомобильные реле

![](_page_5_Picture_0.jpeg)

# <span id="page-5-0"></span>Настройка устройства

## <span id="page-5-1"></span>Как установить Micro-SIM карту и подключить внутреннюю батарею

- 1. **Открутите** 6 винтов которые находятся снизу прибора.
- 2. Снимите **крышку**.
- 3. Вставьте Micro-SIM карту с отключенным запросом PINкода, как показано на рисунке или прочитайте Wiki, как ввести PIN-код позже в Teltonika Configurator. Убедитесь, что усеченный край микро-SIM-карты направлен вперед в слот.
- 4. Подключите внутреннюю **батарею** к устройству, как показано на рисунке.
- 5. После **настройки**, смотреть "**[Подключение](#page-6-0) к ПК [\(Windows\)](#page-6-0)**", прикрепите **крышку** устройства назад и **вкрутите** все винты.
- 6. Устройство готово к подключению.

![](_page_5_Picture_9.jpeg)

**Pисунок 8 Прикрепление крышки**

![](_page_5_Figure_11.jpeg)

![](_page_5_Picture_13.jpeg)

**батареи**

![](_page_5_Picture_15.jpeg)

**Pисунок 9 Устройство** 

**готово**

## <span id="page-6-0"></span>Подключение к ПК (Windows)

- 1. Включите питание FMB204 **с напряжением постоянного тока (6 – 30 В)** с помощью **кабеля питания**. LED должны мигать, смотреть"**LED [индикации](#page-10-0)**".
- 2. Подключите устройство к компьютеру с **помощью кабеля Micro-USB** или соединения **Bluetooth**:
	- Использование **кабеля Micro-USB**
		- ▬ Вам нужно будет установить USB-драйверы, см. "**[Как установить драйверы](#page-6-1) USB (Windows)**".
	- Использование **Bluetooth**
		- ▬ FMB204 Bluetooth включен по умолчанию. Включите **Bluetooth** на вашем ПК, затем выберите добавить **Bluetooth или другое устройство** > **Bluetooth**. Выберите устройство под названием – "**FMBxxx\_ последние\_7\_цифр\_imei**", без **LE** в конце. Введите пароль, по умолчанию **5555**, нажмите **Подключиться** и **Готово**.
- 3. Теперь вы готовы использовать устройство на своем компьютере.

# <span id="page-6-1"></span>Как установить драйверы USB (Windows)

- 1. Пожалуйста, скачайте драйверы COM-порта **[отсюда](https://teltonika-gps.com/downloads/en/fmb204/TeltonikaCOMDriver.zip)**.
- 2. Извлечь и запустить **TeltonikaCOMDriver.exe**.
- 3. Нажмите **Next** в окне установки драйвера.
- 4. В следующем окне нажмите кнопку **Install**

Программа установки продолжит установку драйвера, и в результате появится окно подтверждения. Нажмите **Finish** чтобы завершить настройку.

## <span id="page-6-2"></span>Kонфигурация (Windows)

По умолчанию в устройстве FMB204 будут фабричные настройки. Эти настройки должны быть изменены в соответствии с потребностями пользователя. Основная конфигурация может быть выполнена с помощью программного обеспечения **[Teltonika Configurator](https://wiki.teltonika.lt/view/Teltonika_Configurator)**. Вы можете скачать ее **[здесь](https://wiki.teltonika.lt/view/Teltonika_Configurator_versions)**. **Конфигуратор** работает на **ОС Microsoft Windows** и использует **MS .NET Framework**. Убедитесь, что установлена правильная версия.

#### **Таблица 2 MS Программные требования**

#### MS .NET ТРЕБОВАНИЯ

![](_page_6_Picture_386.jpeg)

Cкачанный **конфигуратор** будет в сжатом архиве. Извлеките его и запустите **Configurator.exe**. После запуска язык программного обеспечения можно изменить, нажав на в правом нижнем углу (**Pисунок 10 [Выбор](#page-7-0)  [языка](#page-7-0)**).

![](_page_7_Picture_0.jpeg)

![](_page_7_Picture_272.jpeg)

<span id="page-7-0"></span>Процесс настройки начинается с нажатия на подключенное устройство **(Pисунок 11 [Устройство подключено](#page-7-1)  [через USB](#page-7-1)).**

![](_page_7_Picture_273.jpeg)

#### <span id="page-7-1"></span>**Pисунок 11 Устройство подключено через USB**

После подключения к конфигуратору появится **[окно](https://wiki.teltonika.lt/view/FMB204_Status_info)  [состояния](https://wiki.teltonika.lt/view/FMB204_Status_info)** (**Pисунок 12 [окно состояния](#page-7-2) конфигуратора**).

![](_page_7_Picture_274.jpeg)

Различные вкладки **[окна состояния](https://wiki.teltonika.lt/view/FMB204_Status_info)** отображают информацию о **[GNSS,](https://wiki.teltonika.lt/view/FMB204_Status_info#GNSS_Info) [GSM,](https://wiki.teltonika.lt/view/FMB204_Status_info#GSM_Info) I [/ O,](https://wiki.teltonika.lt/view/FMB204_Status_info#I.2FO_Info) O[бслуживание](https://wiki.teltonika.lt/view/FMB204_Status_info#Maintenance)** и т. д. FMB204 имеет один профиль пользователя, который вы можете редактировать, его можно загрузить и сохранить на устройстве. После любой модификации конфигурации изменения необходимо сохранить на устройстве с помощью кнопки **Сохранить на устройство**. Основные кнопки предлагают следующие функции:

- 1. **Загрузить из устройства** При подключении, конфигурация загружается из устройства.
- 2. **Сохранить**  Сохранить конфигурацию в устройство.
- 3. **Загрузить из файла**  Конфигурация загружается из выбранного файла.
- 4. **Сохранить файл**  Сохранить настройки в файл.
- 5. **Перепрошить** Изменить прошивку на устройстве.
- 6. **Считать данные** Запись данных мониторинга из устройства в файл.
- 7. **Перезагрузите устройство**  Выполнить перезагрузку устройства.
- 8. **Сброс настроек**  Сбросить настройки к заводским.

Важной секцией конфигуратора является GPRS - здесь можно указать все настройки вашего сервера и **[GPRS](https://wiki.teltonika.lt/index.php?title=FMB202_GPRS_settings)** и **[Режимы отправки данных](https://wiki.teltonika.lt/index.php?title=FMB202_Data_acquisition_settings)**. Более подробную информацию о конфигурации FMB204 с помощью конфигуратора можно найти в нашей **[Wiki](https://wiki.teltonika.lt/index.php?title=FMB202_Configuration)**.

<span id="page-7-2"></span>**Pисунок 12 окно состояния конфигуратора**

![](_page_8_Picture_0.jpeg)

## <span id="page-8-0"></span>Kонфигурация через SMS

Конфигурация по умолчанию имеет оптимальные параметры для обеспечения наилучшего качества трека и использования данных.

Что бы быстро настроить прибор, отправьте эту команду:

" setparam 2001:APN;2002:имя пользователя;2003:APN парол;2004: Домен;2005:Порт;2006;0"

**Внимание**: В начале текста SMS необходимо поставить два пробела.

Настройки GPRS:

- 2001 APN(точка доступа)
- 2002 APN имя пользователя (оставьте параметр пустой, если *APN имя пользователя* не используется)
- 2003 APN пароль (оставьте параметр пустой, если *APN password* не используется)

Настройки сервера:

- 2004 Домен
- 2005 Порт
- 2006 Протокол отправки данных (0 – TCP, 1 – UDP)

![](_page_8_Picture_14.jpeg)

#### **Настройки конфигурации по умолчанию**

Обнаружение движения и зажигания:

![](_page_8_Picture_17.jpeg)

автомобиля фиксируется по данными акселерометра.

Движение

![](_page_8_Picture_19.jpeg)

Зажигание автомобиля фиксируется по напряжению питания в диапазоне 13,2 – 30 В.

Прибор сохраняет запись «**в движение**» если одно из условий выполнено:

![](_page_8_Picture_22.jpeg)

Автомобиль поворачивает на 10 градусов

Разница в скорости Между последней

![](_page_8_Picture_25.jpeg)

Автомобиль проезжает 100 метров

координатой и текущим положением больше 10 км / ч

Прибор сохраняет запись «**на стоянке**» если выполняются следующие условия:

![](_page_8_Picture_32.jpeg)

Автомобиль не двигается с выключенным

зажиганием 1 час.

Записи отправлены на сервер:

 $-120s-$ 

Если прибор сделал запись, данные отправляются каждые 120 секунд.

После конфигурацию через SMS, прибор FMB204

#### **синхронизирует время**, и **отправляет записи** на

**настроенный сервер.** Параметры можно менять используя

**[Конфигуратор Телтоники](https://wiki.teltonika.lt/view/Teltonika_Configurator)** или через SMS по **[спискам](https://wiki.teltonika.lt/view/FMB204_Parameter_list)** 

#### **[параметров](https://wiki.teltonika.lt/view/FMB204_Parameter_list)**.

## <span id="page-9-0"></span>Рекомендации по монтажу

- Подключение проводов
	- ▬ Провода должны быть закреплены на устойчивых проводах или других неподвижных частях. Любые излучающие тепло и / или движущиеся объекты должны находиться вдали от проводов.
	- ▬ Все провода должны быть изолированы. Если при подключении проводов была удалена заводская изоляция, необходимо всё изолировать во время монтажа.
	- ▬ Если провода размещены снаружи или в местах, где они могут быть повреждены или подвергнуты воздействию тепла, влаги, грязи и т. д., следует применять дополнительную изоляцию. Провода должны быть прикреплены.
	- ▬ Нельзя подключить провода питания к бортовому компьютеру или блокам управления.
- Подключение питания
	- ▬ Разные модели бортовых компьютеров авто входят в режим сна по-разному. Это может занять от 5 до 30 минут. Проверьте напряжение провода питания при отключённом зажигании.
	- ▬ После подключения модуля измерьте напряжение еще раз. Убедитесь, что напряжение не уменьшилось.
	- Рекомендуется подключить провод питании к блоку предохранителей.
- ▬ Использовать 3 A, 125В предохранитель.
- Подключение провода зажигания
	- ▬ Убедитесь, что используете верный кабель зажигания. Проверьте напряжение при запущенном двигателе.
	- ▬ Убедитесь, что это не ACC провод (большая часть приборов автомобиля запускается, когда ключ поставлен на положение ACC).
	- ▬ Проверьте напряжение выключая в автомобиле электрические приборы.
	- ▬ Провод зажигания подключен к реле зажигания или альтернативному реле, которое запускается при зажигании.
- Подключение провода земли
	- ▬ Заземляющий провод подключается к раме автомобиля или металлическим частям, которые прикреплены к раме.
	- ▬ Если провод закреплен болтом, петля должна быть подсоединена к концу провода.
	- ▬ Для лучшего контакта вычистите краску с того места, где должна быть соединена петля.

![](_page_9_Picture_21.jpeg)

**ВНИМАНИЕ! Подключение источника питания должно выполняться в точке с очень низким сопротивлением бортовой сети автомобиля. Подключение GND в произвольной точке к массе автомобиля недопустимо, так как статические и динамические потенциалы на линии GND будут непредсказуемыми, что может привести к нестабильной работе FMB204 и даже к повреждению устройства.**

# <span id="page-10-0"></span>LED индикации

#### **Таблица 3 LED индикатор навигации**

![](_page_10_Picture_246.jpeg)

#### **Таблица 4 LED индикатор состояния**

![](_page_10_Picture_247.jpeg)

# <span id="page-10-1"></span>Характеристики

## <span id="page-10-2"></span>Основные характеристики

#### **Таблица 5 Основные характеристики**

![](_page_10_Picture_248.jpeg)

![](_page_11_Picture_0.jpeg)

![](_page_11_Picture_498.jpeg)

![](_page_11_Picture_499.jpeg)

![](_page_12_Picture_0.jpeg)

![](_page_12_Picture_415.jpeg)

## <span id="page-12-0"></span>Электрические характеристики

#### **Таблица 6 Электрические характеристики**

![](_page_12_Picture_416.jpeg)

![](_page_12_Picture_417.jpeg)

![](_page_13_Picture_0.jpeg)

# <span id="page-13-0"></span>Информация о безопасности

Это сообщение содержит информацию о том, как безопасно управлять FMB204. Следуя этим требованиям и рекомендациям, вы избегаете опасных ситуаций. Вы должны внимательно прочитать эти инструкции и строго следовать им перед эксплуатацией устройства!

- Устройство использует ограниченный источник питания SELV. Номинальное напряжение составляет +12 В постоянного тока. Допустимый диапазон напряжения составляет + 6 ... + 30 В постоянного тока.
- Во избежание механических повреждений рекомендуется транспортировать устройство в ударопрочной упаковке. Перед использованием устройство должно быть размещено таким образом, чтобы его LED индикаторы были видны. Они показывают статус работы устройства.
- Подключая провода к автомобилю, необходимо отключить перемычки по питании

При демонтировании необходимо отключить провода прибора. Устройство предназначено для установки в зоне ограниченного доступа, недоступной для оператора. Все связанные устройства должны соответствовать требованиям стандарта EN 62368-1.

FMB202 не предназначен для навигации на кораблях.

![](_page_13_Picture_8.jpeg)

**Не разбирайте терминал. Если он поврежден, кабель питания не изолирован или его изоляция повреждена, до того, как питание не отключено, не прикасайтесь к устройству.**

![](_page_13_Picture_10.jpeg)

**Все устройства, обменивающиеся данными по радиоканалу, генерируют излучение, которое может повлиять на работу других близко установленных приборов**.

![](_page_13_Picture_12.jpeg)

**Терминал может быть установлен только квалифицированным специалистом.**

![](_page_13_Picture_14.jpeg)

**Терминал должен быть жестко закреплен в заранее выбранном месте.**

**Программирование терминала должно производиться с помощью ПК (с автономным питанием).**

![](_page_13_Picture_17.jpeg)

**В грозу запрещены любые работы по установке и обслуживанию.**

![](_page_13_Picture_19.jpeg)

**Опасность взрыва в случае замены батареи неправильного типа. Утилизируйте использованные батареи в соответствии с инструкциями.**

![](_page_13_Picture_21.jpeg)

**Батареи не следует выбрасывать вместе с обычным бытовым мусором. Принесите поврежденные или разряженные батареи в местный центр утилизации или утилизируйте их в корзину, найденную в магазинах.**

![](_page_14_Picture_0.jpeg)

# <span id="page-14-0"></span>Сертификация и одобрения

- **[FMB204](https://wiki.teltonika.lt/index.php?title=FMB204_EAC) EAC**
- **[FMB204](https://wiki.teltonika.lt/index.php?title=FMB204_REACH) REACH**
- **FMB204 Declaration [of IMEI assignment](https://wiki.teltonika.lt/index.php?title=FMB204_Declaration_of_IMEI_assignment)**
- **FMB204 [CE / RED](https://wiki.teltonika.lt/view/FMB204_CE_/_RED)**
- **[FMB204](https://wiki.teltonika.lt/view/FMB204_E-Mark) E-Mark**
- **[FMB204](https://wiki.teltonika.lt/view/FMB204_RoHS) RoHS**
- **FMB204 [Declaration of device operation](https://wiki.teltonika.lt/view/FMB204_Declaration_of_device_operation_temperature)  [temperature](https://wiki.teltonika.lt/view/FMB204_Declaration_of_device_operation_temperature)**

![](_page_14_Picture_9.jpeg)

**Этот знак на упаковке означает, что перед началом работы необходимо прочитать Руководство пользователя. Полную версию руководства пользователя можно найти в нашей [Wiki.](https://wiki.teltonika.lt/index.php?title=FMB202)**

![](_page_14_Figure_11.jpeg)

**Этот знак на упаковке означает, что все используемое электронное и электрическое оборудование не следует смешивать с обычными бытовыми отходами.**

 $\epsilon$ 

**Teltonika заявляет под свою исключительную ответственность, что указанный продукт соответствует c Community harmonization: European Directive 2014/53/EU (RED).**

![](_page_15_Picture_0.jpeg)

## <span id="page-15-0"></span>Гарантия

TELTONIKA гарантирует, что ее продукция не будет иметь производственных дефектов в течение 24 месяцев. С дополнительным соглашением мы можем договориться о другом гарантийном сроке, для более подробной информации, пожалуйста, свяжитесь с нашим менеджером по продажам.

Вы можете связаться с нами [teltonika.lt/company/contacts](https://teltonika.lt/company/contacts/)

#### **Все батареи имеют гарантийный срок, уменьшеный до 6 месяцев.**

Если продукт выходит из строя в течение этого конкретного гарантийного срока, продукт может быть:

- Отремонтирован
- Заменён на новый продукт
- Заменён на отрементированный продукт, выполняющий те же функции
- TELTONIKA также может отремонтировать продукты, на которые не распространяется гарантия, по согласованной цене.

## <span id="page-15-1"></span>Гарантийные обязательства

ПРОДУКТЫ TELTONIKA ПРЕДНАЗНАЧЕНЫ ДЛЯ ИСПОЛЬЗОВАНИЯ ЛИЦАМИ, ИМЕЮЩИМИ ПРОФЕССИОНАЛЬНУЮ ПОДГОТОВКУ И ОПЫТ. ЛЮБОЕ ДРУГОЕ ИСПОЛЬЗОВАНИЕ ОТМЕНЯЕТ ГАРАНТИИ, ОПИСАННЫЕ В НАСТОЯЩЕМ ДОКУМЕНТЕ, И ДЕЛАЕТ НЕДЕЙСТВИТЕЛЬНЫМИ ВСЕ ПОДРАЗУМЕВАЕМЫЕ ГАРАНТИИ. КРОМЕ ТОГО, ИЗ ЭТОЙ ОГРАНИЧЕННОЙ ГАРАНТИИ ИСКЛЮЧАЮТСЯ ЛЮБЫЕ СЛУЧАЙНЫЕ ИЛИ КОСВЕННЫЕ УБЫТКИ, ВКЛЮЧАЯ, НО НЕ ОГРАНИЧИВАЯ, УБЫТОК ДОХОДА, ВРЕМЕНИ, НЕУДОБСТВА ИЛИ ЛЮБЫЕ ДРУГИЕ ЭКОНОМИЧЕСКИЕ ПОТЕРИ.

Более подробную информацию можно найти на [teltonika.lt/warranty-repair](https://teltonika.lt/warranty-repair/)